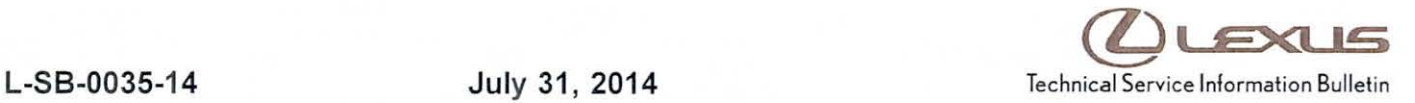

# **Initialization of Power Window During PDS**

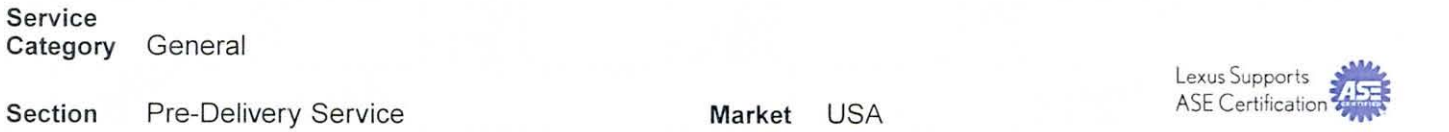

## Applicability

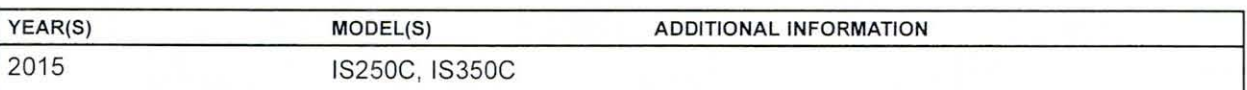

#### Introduction

As a result of the removal of the DCC fuse, the "one-touch open and close" and "jam protection" functions of each door's power window will be inoperative due to loss of the power window position memory stored in the microcomputer.

Initialize each door's power window after installing the DCC fuse into its original location.

# NOTE

Anytime the battery terminal has been disconnected, each door's power window MUST be initialized.

# Warranty Information

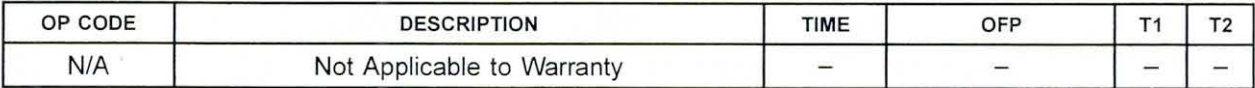

## Initialization Procedure

**NOTE** 

1. Cycle the ignition switch to the "JG-ON" position.

When not initialized, the power window switch

for the driver's door window will blink.

#### Figure 1.

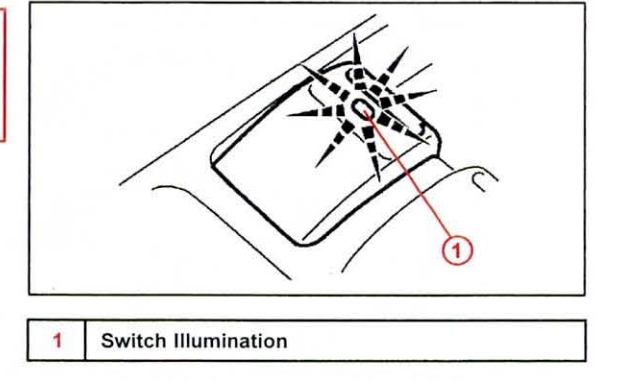

© 2014 Lexus, a division of Toyota Motor Sales, USA

# **Initialization of Power Window During PDS**

# Initialization Procedure (Continued)

2. Close the driver and passenger doors and verify the quarter windows and retractable hardtop are fully closed.

Figure 2.

- 3. Push "DOWN" the driver's door power window switch and lower the window halfway.
- 4 . Pull "UP" the driver's door power window switch until the window closes, and hold it until the switch stops blinking and remains illuminated.

#### NOTE

- It may be necessary to hold the power window switch for over 10 seconds for the initialization to complete.
- Jam protection function is enabled through the above initialization procedure.

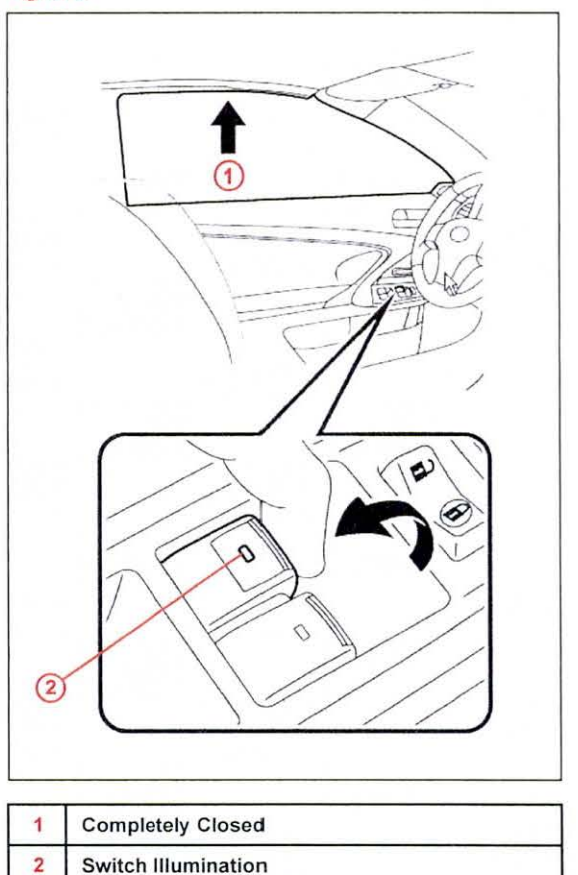

5. Check for proper operation of the "one-touch open and close" function by fully pushing the switch "DOWN" once and fully pulling the switch "UP" once.

# **NOTE**

Open the door and confirm that the window automatically retracts (lowers) slightly. Confirm that the window automatically returns to the fully closed position when the door is closed. If not, initialization is not complete. Please repeat steps  $1 - 5$ .

6. Repeat steps  $1 - 5$  for passenger door power window.

© 2014 Lexus, a division of Toyota Motor Sales, USA